## **DESTEK DOKÜMANI**

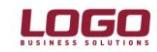

#### **Ürün : Bordro Plus /IK Konu : Otomatik Gün Hesaplama**

### **Otomatik Gün Hesaplama**

Puantaj kartlarında, Normal Mesai, Haftasonu ve Resmi Tatil günleri sistem tarafından hesaplanmaktadır.

**Otomatik Hesaplamanın yapılabilmesi için,** Çalışma Parametreleri / Mesailer bölümünda **Takvim Günü Tipi** belirlenmelidir.

**Takvim Günü Tipi:** Personelin işe giriş ve çıkış tarihlerinin dikkate alınarak puantaj gününün otomatik olarak hesaplanmasında kullanılır. Bu alanda yapılan seçime göre, puantaj kartı dönemi içerisinde işe başlayan ya da işten ayrılan personeller için çalışma günü, hafta sonu tatili ve resmi tatil bilgileri puantajda ilgili satırlara gelir ve hesaplama bu bilgilere göre yapılır.

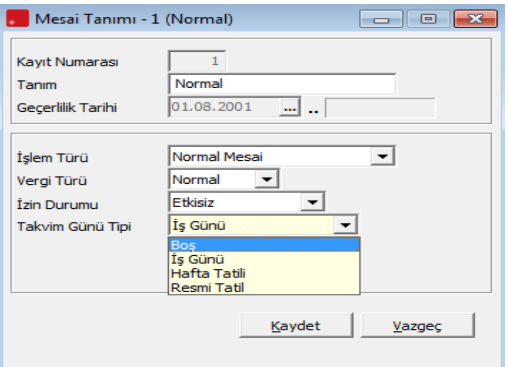

Kullanılan mesailer tanımlanmalıdır:

I. Çalışma Parametreleri / Normal Mesai tanımında Takvim Gün Tipi alanı "**İş Günü**" olarak belirlenir. Böylece personelin işe giriş ve çıkış tarihleri dikkate alınarak, ilgili dönemde ait İş Günü hesaplanır.

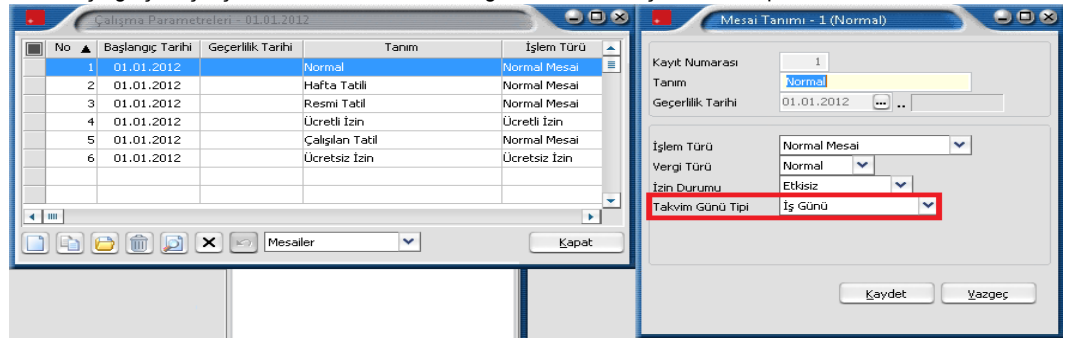

Kurum Çalışma takviminde belirlenen öndeğer bilgilere göre süreler hesaplanmaktadır. XML ile aktarılan öndeğer tanımlamalar üzerinde kullanıcılar değişiklik yapabilir.

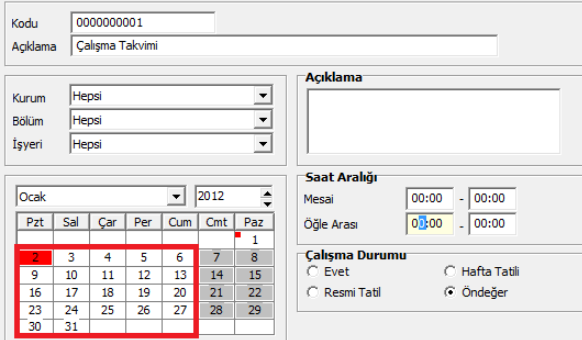

II. Çalışma Parametreleri / Hafta Tatili tanımında Takvim Gün Tipi alanı "**Hafta Tatili**" olarak belirlenir. Böylece personelin işe giriş ve çıkış tarihleri dikkate alınarak, ilgili dönemde ait Hafta Tatili günü hesaplanır.

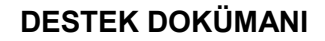

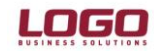

### **Ürün : Bordro Plus /IK Konu : Otomatik Gün Hesaplama**

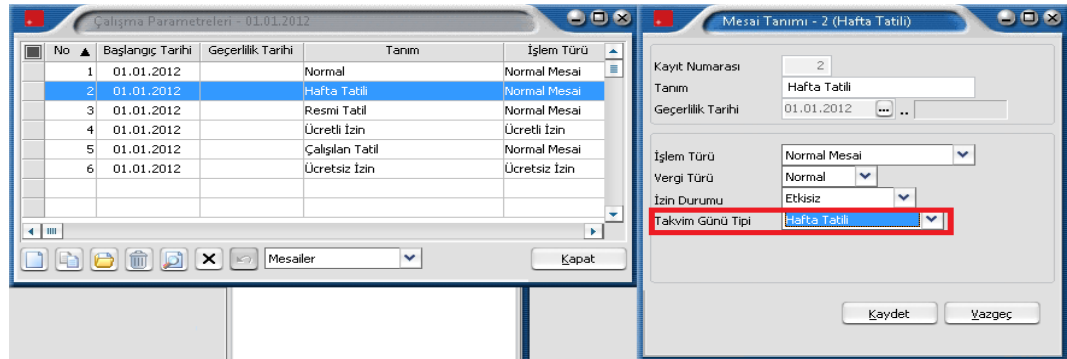

Kurum Çalışma takviminde belirlenen öndeğer bilgilere göre süreler hesaplanmaktadır. XML ile aktarılan öndeğer tanımlamalar üzerinde kullanıcılar değişiklik yapabilir.

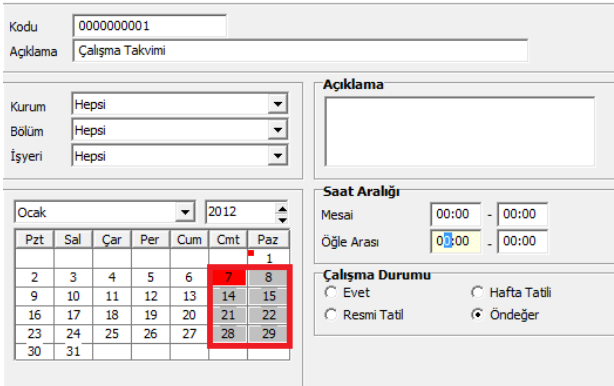

III. Çalışma Parametreleri / Resmi Tatil tanımında Takvim Gün Tipi alanı "**Resmi Tatil**" olarak belirlenir. Böylece personelin işe giriş ve çıkış tarihleri dikkate alınarak, ilgili dönemde ait Resmi Tatil Günü hesaplanır.

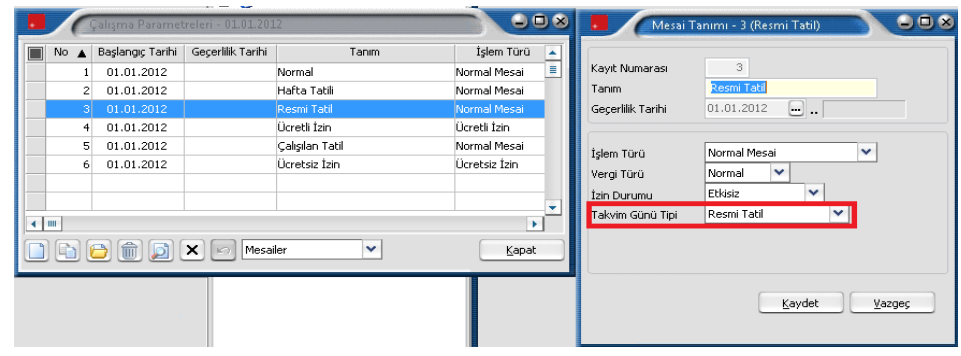

Kurum Çalışma takviminde belirlenen öndeğer bilgilere göre süreler hesaplanmaktadır. XML ile aktarılan öndeğer tanımlamalar üzerinde kullanıcılar değişiklik yapabilir.

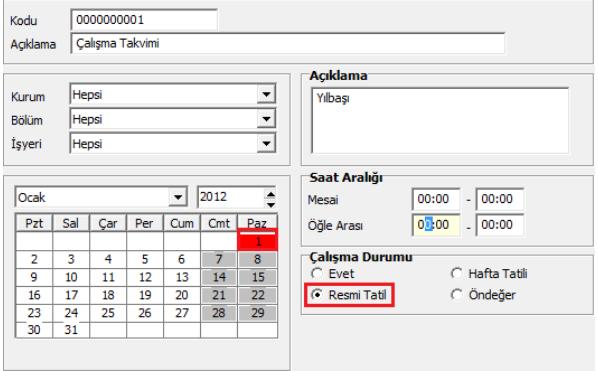

# **DESTEK DOKÜMANI**

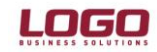

#### **Ürün : Bordro Plus /IK Konu : Otomatik Gün Hesaplama**

- Gün bilgileri, Zaman Planlama/ İzin Yönetimi modülünde yapılan takvim tanımlamalarına bağlı olarak hesaplanmaktadır.
- Puantaj öndeğeri kullanılarak işlem yapılıyorsa ve öndeğerde ilgili parametreler için formül tanımlı ise gün hesaplamalarında puantaj ön değerindeki formül kullanılır.
- Puantaj hesaplama öncesinde kurumlara ve sicil kartlarına parametre aktarımının yapılmış olması gerekir

Tanımlamalar sonrasında oluşan puantaj kartlarında gün bilgileri sistem tarafından hesaplanacaktır.

**Bordro/Kayıtlar/ Puantaj Kartları** menüsü altında ekle seçeneği ile tek tek puantaj kartları oluşturulmaktadır.

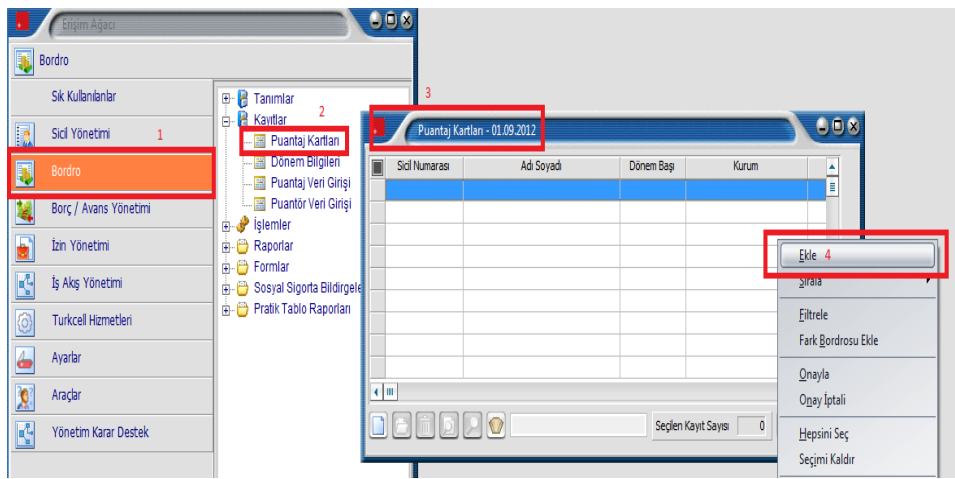

Puantaj kartları penceresinde ekle seçeneği ile puantaj kartı eklenir. Oluşan puantaj kartında bulunan mesai bilgileri çalışma parametrelerinden aktarılır.

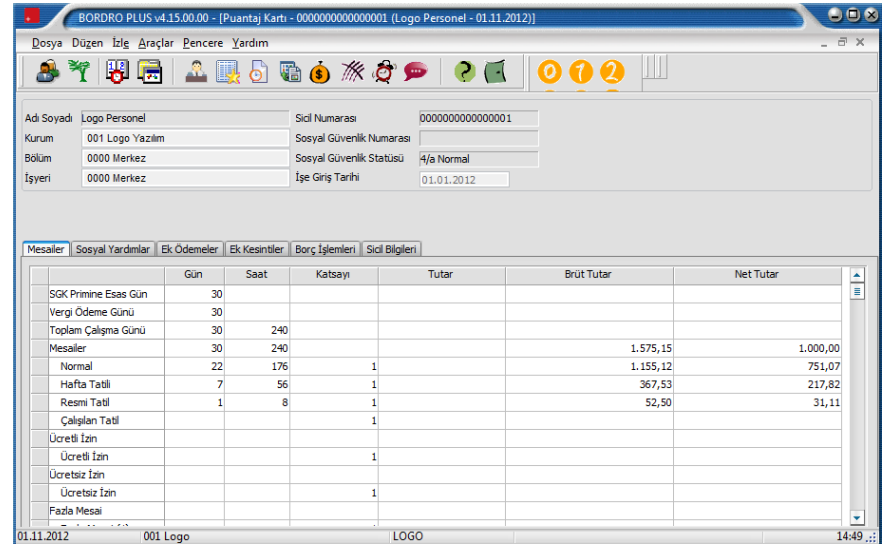

**Puantaj Kartı Üret** işlemi ile, Kuramda çalışan personeller için toplu puantaj kartları oluşturulabilir.

Bordro/İşlemler/Puantaj Kartı Üret menü seçeneği ile

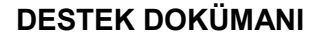

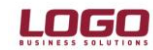

#### **Ürün : Bordro Plus /IK Konu : Otomatik Gün Hesaplama**

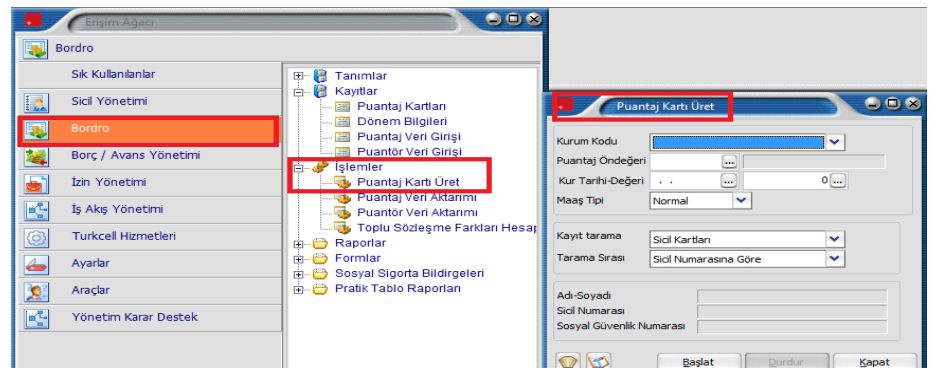

Puantaj kartı üret ekranında; puantaj kartlarının hangi kurum personeli için üretileceği ve üretimde hangi puantaj öndeğer tanımının kullanılacağı belirlenerek filtrelerden geçen personeller için ücret hesaplama işlemi başlatılır.

Öndeğer filtreleri, puantaj öndeğerlerinin, hangi personele ait puantaj kartlarına aktarılacağını belirlemek için kullanılır:

**Puantaj Öndeğeri:** F10 veya üç noktadan puantaj öndeğeri listesine erişilerek puantaj hesaplamalarında kullanılacak öndeğerleri seçilir. .

 Puantaj öndeğerinde, puantaj hesaplama işleminde kullanılacak öndeğer parametreler belirlenir. Hesaplamada kullanılacak parametreler artı (+) yapılarak aktif hale getirilir.

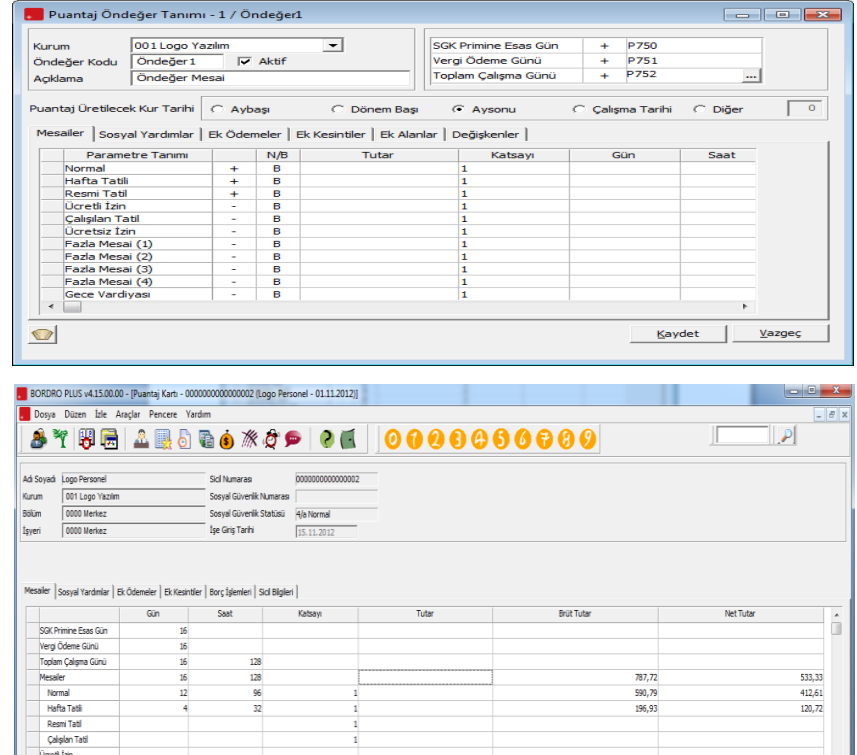

Puantaj kartı üret işlemine ait sonuçlar izleme dosyasında kaydedilir.Puantaj üretilen personel sayısı ve puantaj eklenemeyen personel sayısı ve puantaj eklenememe nedenleri izleme dosyasından takip edilebilir.

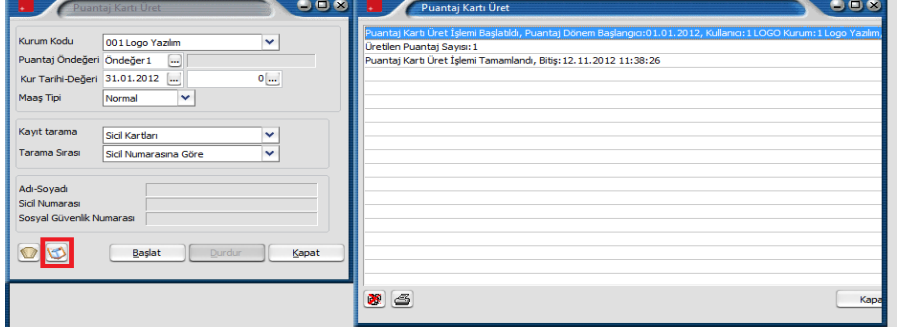

# **DESTEK DOKÜMANI**

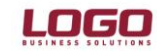

#### **Ürün : Bordro Plus /IK Konu : Otomatik Gün Hesaplama**

Kurum Kodu -<br>Puantaj Öndeğ

### **Birden Fazla Öndeğer Kullanılarak Puantaj Hesaplama**

 Aynı döneme ait birden fazla puantaj üret işleminin yapıldığı uygulamalarda kullanılılır. Böylece bordro hesaplama süresi kısaltılarak hata olasılıkları azaltılmış olur.

1. Puantaj kartı üret ekranından ulaşılan puantaj öndeğeri listesine erişilir.

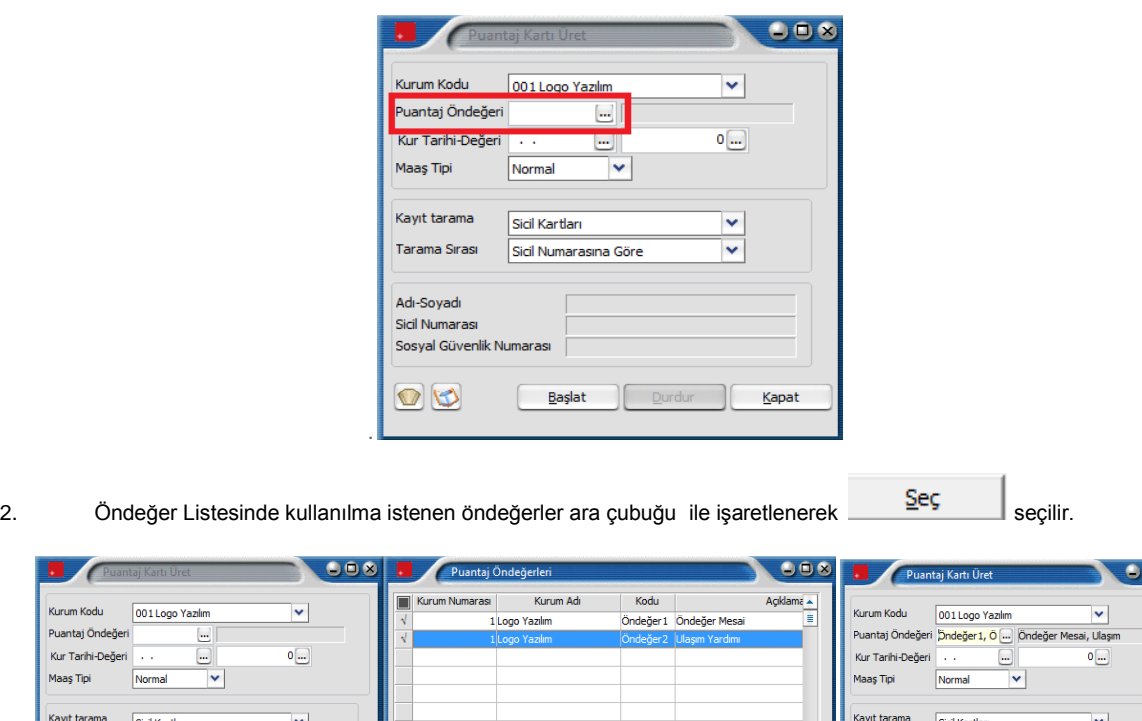

Kur Tarihi-Değeri Maas Tipi .<br>Kayıt tarama Sicil Kartları  $\overline{\phantom{0}}$  $\overline{\mathbf{v}}$ Tarama Sırası Sicil Numarasına Göre **Tarama Siras** Sicil Numarasına Göre  $\left\{ \left\vert \mathbf{m}\right\vert \right\}$ **Deaaa** |<br>| Adı-Soyadı<br>| Sicil Numaras Adı-Soyadı Seg Ka: .<br>Sicil Numaras Sosyal Güvenlik Nu Sosval Güvenlik Nur  $\circledcirc$ Başla Iſ Kapa  $O<sub>O</sub>$ Başlat Kapat

- 3. Başlat seçeneği ile filtreler bölümünde belirlenen kriterlere uygun personeller işlem başlatılır.
	- Puantaj öndeğerleri aktarım sırasına göre hesaplamaya dahil edilir. Örneğimizde, önce normal mesai günlerine bağlı oalrak ücret hesaplaması yapılır, sonrasında 2. Öndeğer uygulanarak ulaşım yardımı hesaplatılır.